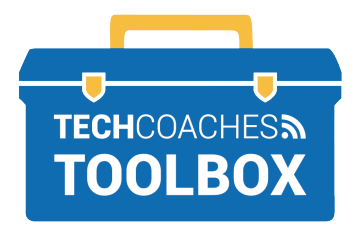

## **HOW TO INSTALL ZOOM ON AN APPLE COMPUTER**

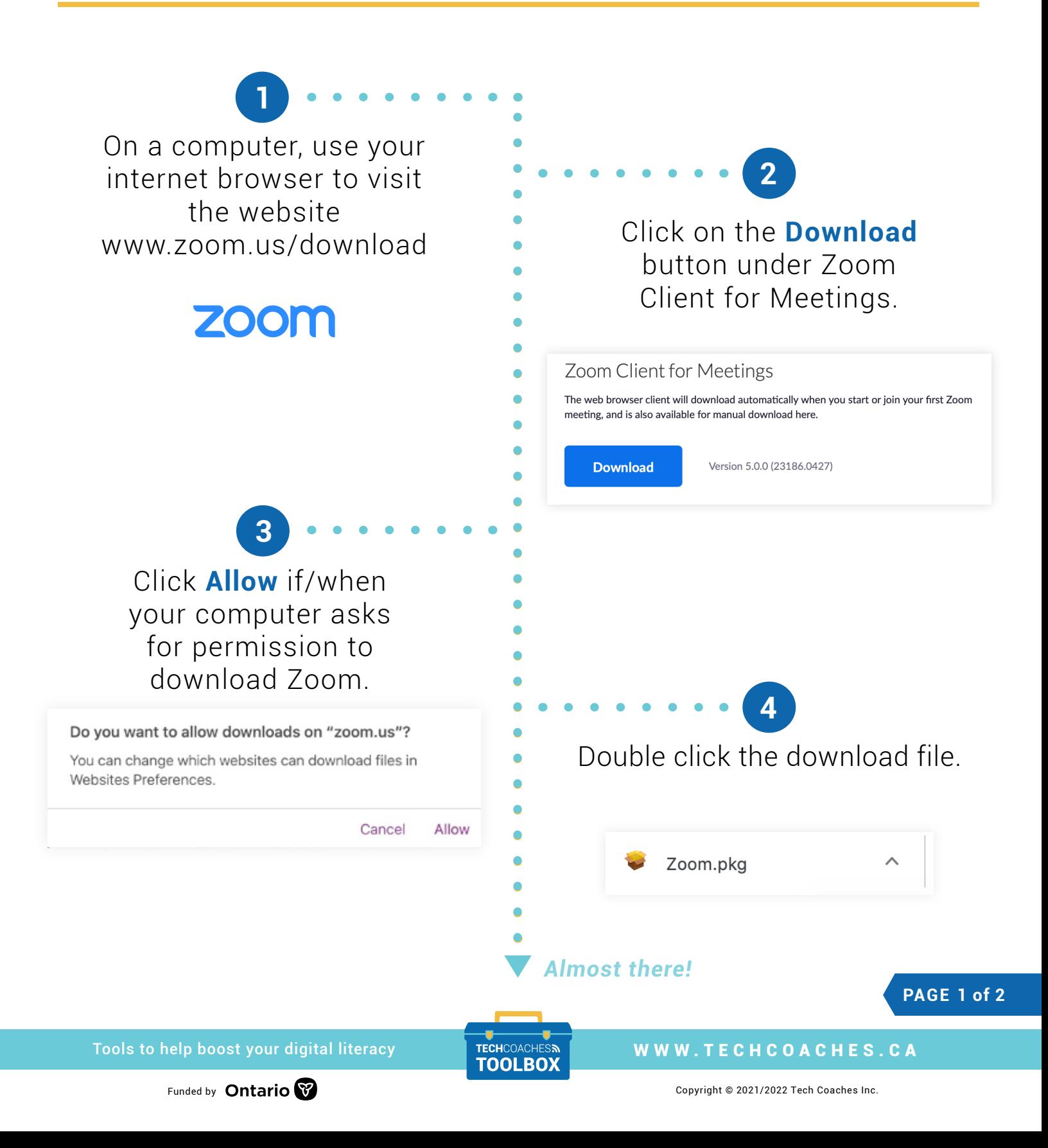

The Zoom Installer will require you to click **Continue** to proceed through the installation process. Select Install when given the option.

**5**

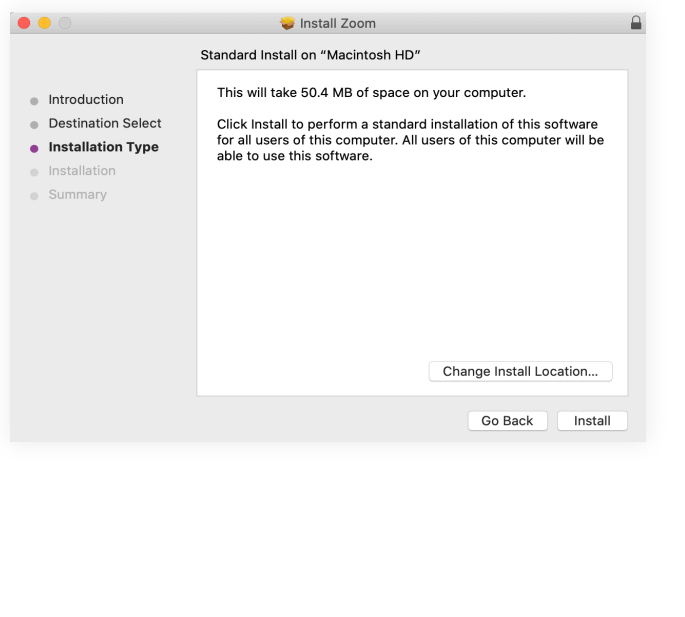

## **Note:**

For some users, you may also require your computer's password to permit the install.

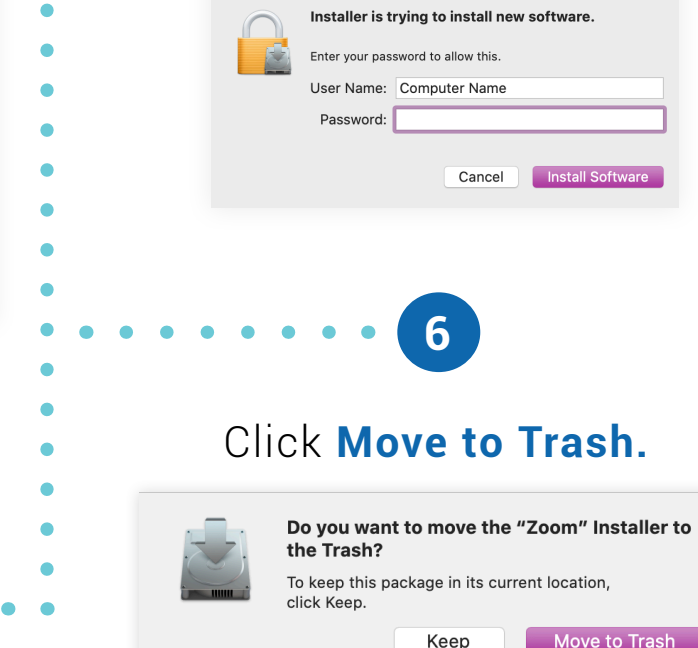

## Installation was successful. Close the Zoom Installer.

**7**

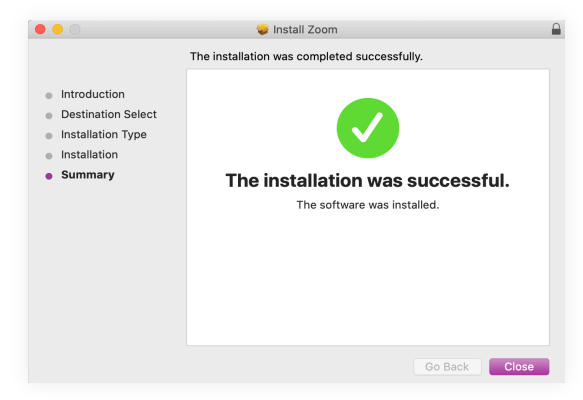

*Always to try to push the Zoom software forward by selecting options that make the most common sense to move towards launching Zoom successfully.*

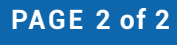

Tools to help boost your digital literacy TECHCOACHES TOOLBOX WWW.TECHCOACHES.CA

Funded by **Ontario**  $\bullet$  **Copyright** © 2021/2022 Tech Coaches Inc.